TALLINNA TEHNIKAÜLIKOOL Infotehnoloogia teaduskond Informaatikainstituut Võrgutarkvara õppetool

# **Veebirakendus TOP Ujumisklubi treeningrühmade ja raamatupidamisülesannete haldamise ühildamiseks**

Bakalaureusetöö

Üliõpilane: Kristjan Jürisoo Üliõpilaskood: 120447IABB Juhendaja: Roger Kerse

Tallinn 2015

# **Autorideklaratsioon**

Kinnitan, et olen koostanud antud lõputöö iseseisvalt ning seda ei ole kellegi teise poolt varem kaitsmisele esitatud. Kõik töö koostamisel kasutatud teiste autorite tööd, olulised seisukohad, kirjandusallikatest ja mujalt pärinevad andmed on töös viidatud.

(*kuupäev*) (*allkiri*)

## **Annotatsioon**

Käesoleva bakalaureusetöö eesmärgiks on luua TOP Ujumisklubile veebirakendus treeningrühmade haldamise ja raamatupidamistööde ühildamiseks.

Autor käsitleb käesolevas töös probleeme, mis on seotud paljude treeningrühmade haldamise ning nendest tulenevate raamatupidamistöödega. Lisaks uurib autor olemasolevaid lahendusi sprodiklubide treeningrühmade haldamiseks ja raamatupidamistööde tegemiseks, nende puuduseid ja põhjuseid, miks pole vastavaid tarkvaralahendusi TOP Ujumisklubis kasutusele võetud. Peale selle uurib autor tehnoloogiaid, mida on võimalik kasutada veebirakenduste ja infosüsteemide loomiseks.

Töö tulemusena valmis veebirakendus TOP Ujumisklubi paljude treeningrühmade paremaks haldamiseks ning klubi raamatupidamistööde teostamiseks ja nende kahe ühildamiseks.

Lõputöö on kirjutatud eesti keeles ning sisaldab teksti 32 leheküljel, 4 peatükki ja 11 joonist.

## **Abstract**

The aim of this thesis is to develop a web application to TOP Ujumisklubi sports club for a better integration of management of different training groups and the resulting accounting works.

This thesis first outlines the problems related to managing several different training groups and the resulting accounting tasks. In addition, already available solutions for the management of training groups and accounting tasks are examined. Furthermore, the technologies that can be used for web application developement are analysed.

As a result of this thesis a web application for easier training groups management and quicker accounting works for TOP Ujumisklubi sports club was developed.

The thesis is in Estonian and contains 32 pages of text, 4 chapters and 11 figures.

# **Lühendite ja mõistete sõnastik**

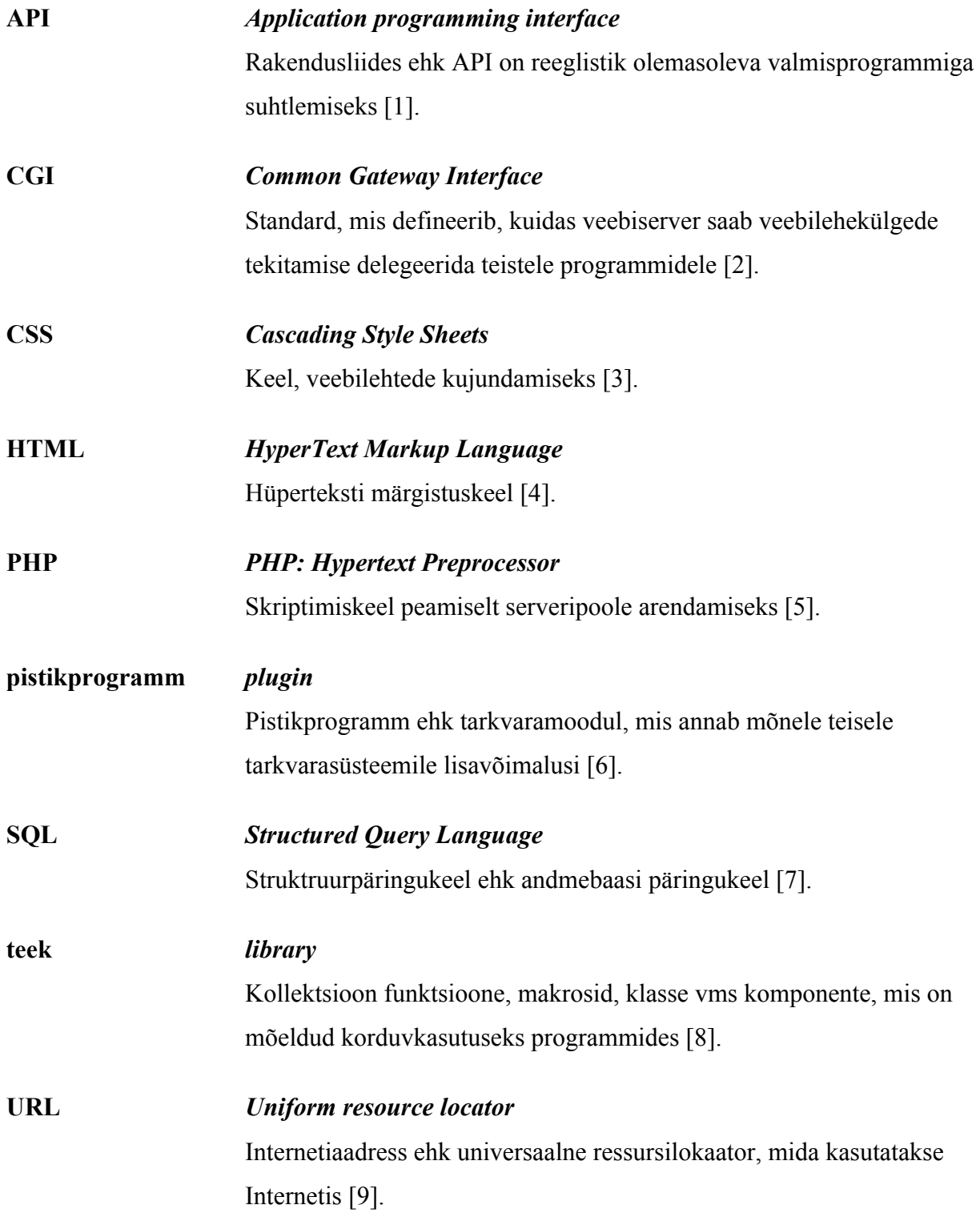

# **Jooniste nimekiri**

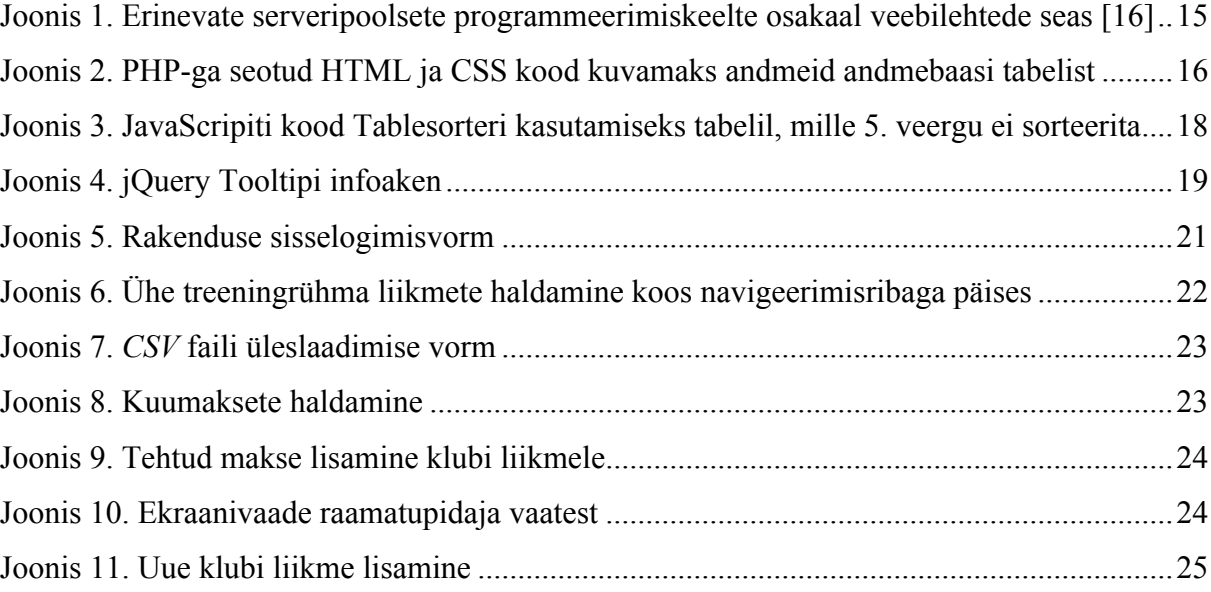

# **Sisukord**

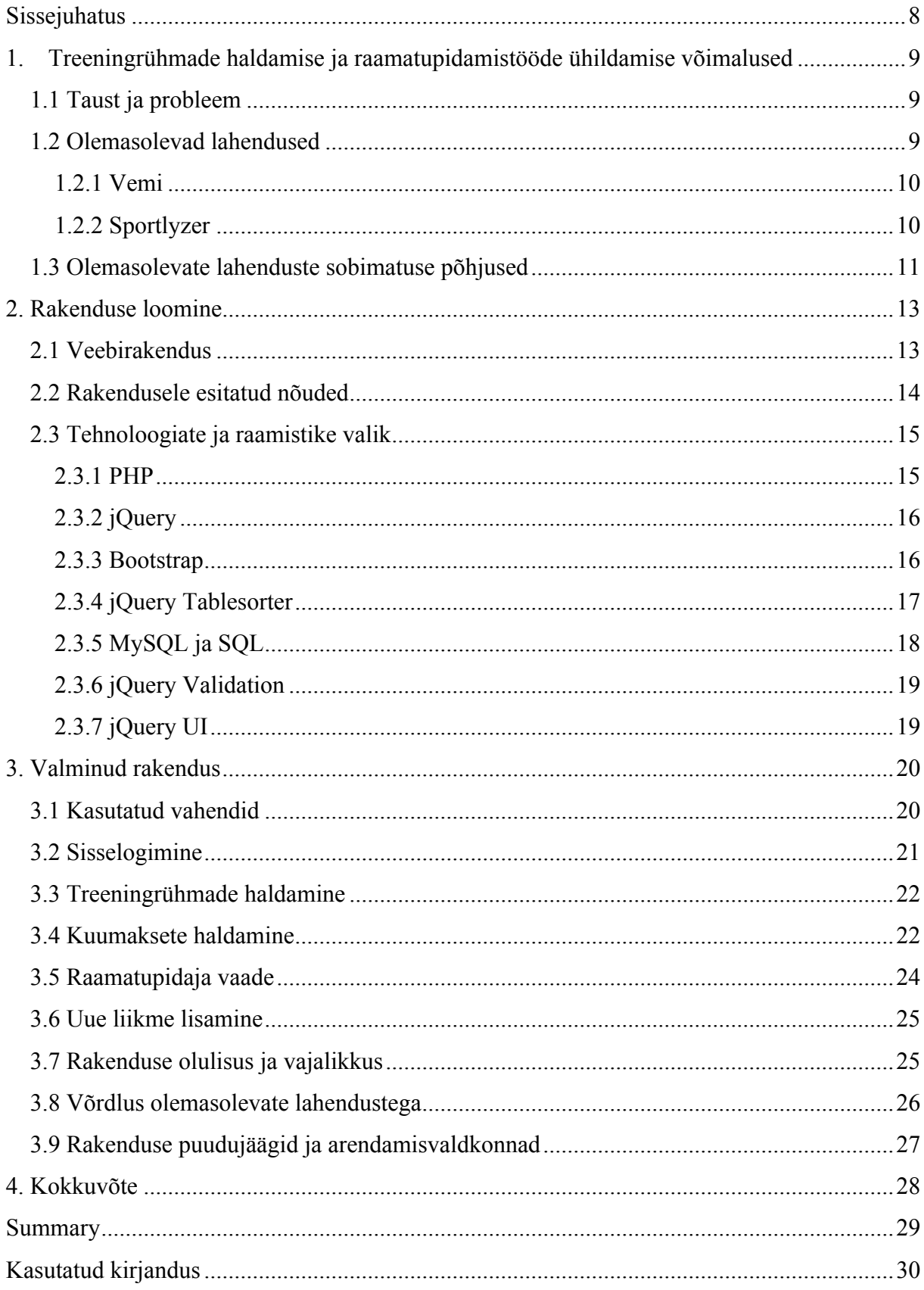

# **Sissejuhatus**

Mitmesaja liikmega spordiklubi erinevate treeningrühmade haldamine võib vastava tarkvara puudumisel olla ebameeldiv ja ebamõistlikult palju aega nõudev. Lisaks treeningrühmadest ülevaate omamisele tuleb klubi töötajatel tegeleda raamatupidamisülesannetega, mis hõlmavad kuumaksude tasumise kontrollmist ja aruannete esitamist maksuametile.

Bakalaureusetöö eesmärgiks seadis autor TOP Ujumisklubi treeningrühmade haldamise ja raamatupidamisülesannete ühildamiseks mõeldud veebirakenduse loomise, võttes arvesse TOP Ujumisklubi funktsionaalseid nõudeid ja vajadusi. Loodav rakendus on mõeldud kasutamiseks konkreetselt TOP Ujumisklubile, kuid on suurema vaevata laiendatav ka teistele sarnastele organisatsioonidele.

Bakalaureusetöö teoreetilises osas analüüsitakse spordiklubi treeningrühmade haldamise ja raamatupidamisega seotud probleeme ning uuritakse olemasolevaid terviklahendusi.

Töö praktilises osas uuritakse veebirakenduse loomise võimalusi ning tuuakse välja loodavale veebirakendusele esitatud nõuded. Lisaks analüüsitakse tehnoloogiaid, raamistikke ja vahendeid, mida antud töö käigus valmiva rakenduse loomisel kasutatakse.

Kolmandas osas "Valminud rakendus" analüüsitakse loodud veebirakendust ja tuuakse välja selle positiivsed küljed, kuid ka puudujäägid võrreldes olemasolevate lahendustega. Lisaks uuritakse valminud rakenduse vastavust esitatud nõuetele ning tuuakse välja võimalikud edasiarenduse võimalused.

# **1. Treeningrühmade haldamise ja raamatupidamistööde ühildamise võimalused**

Antud peatükis kirjeldab autor treeningrühmade haldamise ja raamatupidamistööde ühildamise võimalusi ning uurib olemasolevaid lahendusi treeningrühmade haldamiseks, raamatupidamisülesannete täitmiseks ja nende kahe ühildamiseks.

#### **1.1 Taust ja probleem**

TOP Ujumisklubis on 2015. aasta mai seisuga 15 erinevat treeningrühma, üle 300 treenitava ja 7 treenerit [10]. 15 erineva grupi haldamine ilma vastava tarkvarata võib olla äärmiselt tüütu ja ebameeldiv. Gruppide haldamine tähendab vastava grupi liikmete kirjapanemist koos nende isikukoodi ja vanemate infoga, mis hõlmab nime, kontaktandmeid ja iskukoodi. Lisaks tuleb igakuiselt kontrollida kuumakste laekumist. Uute liikmete registreerimine toimub läbi kodulehe või telefoni teel. Kuigi registreerimisel on ka kodulehelt registreerimise võimalus, tähendab see klubi töötajate jaoks siiski paberitööd, sest peale uue liikme registreerimist saab treener meili, kus on vajalikud andmed, mis käsitsi ümber kirjutatakse.

Lisaks treeningrühmade haldamisele tuleb iga-aastaselt teha maksuaruandeid, mis hõlmab väga suurt manuaalset tööd erinevate failidega, leidmaks üles õigeid andmevälju, et need sisestada nõutavas formaadis faili, mis esitatakse maksuametile.[11]

Käesoleva bakalaureusetöö raames valmib TOP Ujumisklubi vajadusi rahuldav veebirakendus, muutmaks organisatsiooni tegevust efektiivsemaks. Antud tööst saavad otsest abi ja kasu TOP Ujumisklubi juhatus, treenerid ja raamatupidaja, kelle tööprotsessidele kuluv aeg väheneb märgatavalt.

#### **1.2 Olemasolevad lahendused**

Järgevalt toob autor välja hetkel olemasolevad spordiklubide treeningrühmade haldamise ja raamatupidamisülesannete ühildamise lahendused. Kuna antud töös loodavat rakendust luuakse TOP Ujumisklubile, on arvesse võetud ainult eestikeelseid lahendusi.

#### **1.2.1 Vemi**

Vemi on kompleksne infosüsteem huvi- ja spordikoolidele, mis pakub lahendusi organisatoorsete ja finantsiliste protsesside haldamiseks. Tegu on mitmete Eesti spordiklubide poolt kasutatava süsteemiga. Teiste seas kasutab Vemi teenuseid FC Flora, jalgpalliklubi Tallinna Kalev, Kalevi Ujumiskool jt. [12]

Vemi peamised funktsionaalsused on:

- Treeningrühmade moodustamine, laste lisamine treeningrühmadesse
- Tasude määramine kuu- ja/või tunnipõhiselt. Samuti saab määrata hindu personaalselt
- Treeningtundide lisamine, genereerimine märkimine, treeningute kirjeldamine
- Kõigi perioodi arvete genereerimine korraga
- Laekumiste import, saldod
- Võlgnike haldamine meeldetuletused, saldod
- Statistika edastamine EHIS-sse ja andmete edastamine PAI-sse
- INF3 deklaratsiooni genereerimine EMTA jaoks
- Kommunikatsioon teadete saatmine lastevanematele, treeneritele

Vemi on tasuline teenus ning tasu suurus sõltub aktiivsete laste arvust spordiklubis või huvikoolis. Kõige odavam pakett on 0-50 lapse korral ning maksab 20 eurot, millele lisandub käibemaks. Kalleim pakett on piiramatu laste arvu jaoks ning maksab 91,67 eurot käibemaksuta. [12]

Vemil on ka tasuta pakett, mis on piiratud funktsionaalsusega ning hõlmab ainult treeningrühmade moodustamist, laste rühmadesse lisamist, kohalkäimiste märkimist, statistika edastamist EHIS-sse, andmete edastamist PAI-sse ning kommunikatsiooni.[12]

Teenuse kasutamiseks tuleb süsteemi sisse logida, kasutades selleks Facebooki, Twitterit, IDkaarti või kasutajanime ja parooli. [12]

#### **1.2.2 Sportlyzer**

Sportlyzer on tarkvaraplatvorm spordiklubidele, mis pakub rakendusi treeneritele, klubijuhtidele ja sportlastele. Eestis on Sportlyzeri kasutajateks teiste seas Kaspar Taimsoo ja tema sõudemeeskond ning ka Tartu Rocki korvpalliklubi füsioterapeut, kes kasutab platvormi sportlaste analüüsimisel. [13]

Treenerite jaoks on Sportlyzeri platvormil pakkuda mitmeid erinevaid funktsioone, mille seas on klubi kalendri ja sportlaste profiili omamine, maksete ja osalemiste ülevaade, treeningute visualiseerimine, videoanalüüsi võimalus, võistluste ja treeningute planeerimine jpm. [14]

Klubijuhid saavad Sportlyzeri abil teha mitmeid erinevaid tegevusi:

- Hallata klubi liikmeid
- Koostada ja saata arveid
- Sisestada pangaväljavõtteid
- Jälgida võlgnikke ning saata meenutusi
- Hallata üritusi kalendris
- Saata meile ja sõnumeid, luua klubi avalik profiil jm.

Kuulsamatest klubijuhtidest Eestis on Sportlyzeri kasutaja TriSmile triatloniklubi juhataja ja treener Ain-Alar Juhanson [15].

Lisaks on Sportlyzeris ka eraldi paneel sportlastele, kes saavad ülevaadet klubi treeningutest, võistlustest ja üritustest ning ka võimalus saada tagasisidet treenerilt ja pidada treeningpäevikut. [16]

Sportlyzer on tasuline teenus. Mõnesaja liikmega spordiklubi jaoks ulatub Sportlyzeri koguteenuse hind 60-70 euroni kuus. [17]

## **1.3 Olemasolevate lahenduste sobimatuse põhjused**

Seni pole TOP Ujumisklubi ühtegi tarkvaralahendust kasutusele võtnud sobiva lahenduse, rahaliste võimaluste ja tahte puudumise tõttu. Olemasolevad lahendused on üles ehitatud aastaringselt osalevate spordiklubi liikmete põhiselt, seega ei sobi need TOP Ujumisklubi jaoks, sest klubis on palju lühiajalisi liikmeid.

Olemasolevad lahendused eeldavad kas lastevanemate või sportlaste endite kaasamist rakenduse töösse, kuid TOP Ujumisklubi pole huvitatud sellistest lahendustest. Seda peamiselt lühiajaliste liikmete tõttu, kellega puudub tugev side. Lühiajaliste liikmete all peetakse silmas kliente, kelle suhe klubiga kestab mõned kuud.

Olemasolevad lahendused on tasustatud liikmete arvu põhjal, mis muudaks nende lahenduste kasutamise TOP Ujumisklubi jaoks ebamõistlikuks ja kulukaks, sest tuleks hallata ka kõigi lühiajaliste liikmete kontosid.<

## **2. Rakenduse loomine**

Antud peatükis uurib autor, mis on veebirakendus, kirjeldab erinevaid veebirakenduste loomise võimalusi ja toob välja antud töös loodavale veebirakendusele esitatud nõuded. Lisaks uurib autor antud töös kasutatavaid tehnoloogiaid, raamistikke ja teeke.

### **2.1 Veebirakendus**

Veebirakendus võimaldab kasutada erinevaid funktsioone ja dünaamilist sisu, rakendades protokolle nagu HTTP või HTTPS. Veebirakendustes koostatakse serveris dokumendid ja kasutajaliidesed, mis saadetakse veebilehitsejatele. Veebirakenduse käitamiseks on sageli vaja erinevaid IT-süsteemi komponente – veebiserverit andmete väljastamiseks, rakendusserverit rakenduse kasutamiseks ning täiendavaid taustsüsteeme (nt andmebaasi). [18]

Veebirakenduse sisuline erinevus tavalisest veebilehest seisneb kasutaja eesmärgis. Veebirakenduse kasutamisel on selged eesmärgid, mida tahetakse saavutada. Veebilehtede sisu on staatiline ja defineeritud lehe loojate poolt, kuid veebirakenduste sisu on muutuv ning seda saavad teha rakenduse kasutajad. Veebirakendusi saab eristada tavalistest veebilehtedest kahe peamise tunnuse järgi:

- Üks ühele suhe veebirakendused loovad unikaalse sessiooni ja suhte oma kasutajaga. Kasutades tavalist sisupõhist veebilehte, lehitseb kasutaja seda anonüümselt.
- Võime jäädavalt andmeid muuta veebirakendused lubavad kasutajatel lisada, muuta ja jäädavalt salvestada andmeid. [19]

Veebirakenduse erinevus tavalisest programmist, mis baseerub kohalikus arvutis, seisneb töötluses. Veebirakendusele lähenetakse üldjuhul läbi Interneti, millele viitab ka sõna "veeb" veebirakenduse nimetuses. On ka veebirakendusi, mille puhul kasutaja tõmbab osa programmist oma lokaalsesse masinasse, kuid milles protsessimine toimub siiski üle Interneti välises serveris. Seega kõikide veebirakenduste ühine nimetaja on kliendiga üle HTTP protokolli suhtlemine. [20]

# **2.2 Rakendusele esitatud nõuded**

Antud rakenduse loomisel lähtub autor TOP Ujumisklubi nõuetest ja vajadustest.

- Rakenduse kasutamiseks peab sisse logima kasutades kasutajanime ja parooli
- Rakendust peab saama kasutada ainult sisselogituna
- Rakendus peab salvestama ja kuvama kõik uued spordiklubi liikmed koos registreerumisel sisestatud andmetega
- Rakenduses peab olema võimalik kasutaja poolt lisada uusi liikmeid
- Rakendus peab kuvama kodulehe kaudu registreerunud liikmeid
- Uute liikmete lisamisel peab olema võimalik lisada järgnevad andmed:
	- o eesnimi
	- o perenimi
	- o treeningrühm
	- o isikukood
	- o vanema meiliaadress
	- o vanema kontakttelefon
- Juba olemasolevaid liikmeid peab olema võimalik muuta ja kustutada
- Rakendusse peab olema võimalik üles laadida .csv faililaiendiga faili, milles on kindlas formaadis esitatud pangatehingud
- Rakendus peab kasutajale pakkuma maksete haldamise lehel iga liikmega seostuvaid võimalikke makseid
- Iga liikmega peab olema võimalik seostada konkreetne pangatehing
- Pangatehinguid peab olema võimalik lahti siduda ühe konkreetse liikme küljest
- Rakendus peab kuumaksete põhjal genereerima raamatupidamise vaates igale makse sooritajale kõikide sooritatud maksete summa ja liikme, kelle eest on makse sooritatud. Iga maksja ja liikme paar peab olema unikaalne.
- Rakenduses peab olema võimalik luua uut .csv faililaiendiga faili kasutaja poolt kinnitatud sisuga
- Rakendusest peab olema võimalik välja logida

Kõik koostatud nõuded on kooskõlas TOP Ujumisklubi juhatusega.

## **2.3 Tehnoloogiate ja raamistike valik**

Antud peatükis toob autor välja tähtsaimad tehnoloogiad, raamistikud ja teegid, mida kasutatakse käesoleva töö raames valmiva veebriakenduse loomiseks.

### **2.3.1 PHP**

PHP on skriptimiskeel, mis on loodud spetsiaalselt serveripoolseks programmeerimiseks. PHP suureks eeliseks on selle võime siduda end HTML koodiga, mis annab palju võimalusi dünaamiliste veebilehtede loomiseks. PHP sai alguse 1994. aastal Rasmus Lerdorfi poolt loodud CGI teekidest. Algselt oli PHP tähendus *Personal Home Page* ehk personaalne koduleht. 2015. aasta maikuu seisuga on kasutuses PHP 5. versioon ning tulevikuversioon 6. [5]

Web Technology Surveys nimeline portaal on keskendunud erinevate veebitehnoloogiate statistika uurimisele ning nende poolt igapäevaselt tehtavast automaatuuringust selgub, et 10 miljoni maailma populaarseima veebilehe seas, mille serveripoolses osas kasutatavat programmeerimiskeelt suudab portaal tuvastada, kasutatakse enamasti PHP keelt (vt Joonis 1). [16]

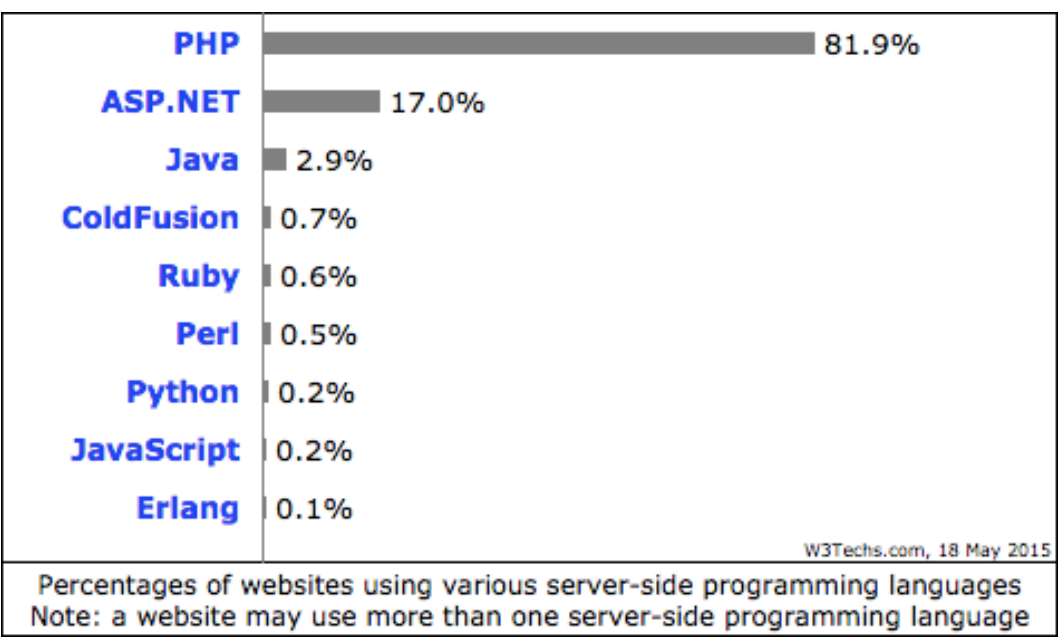

# **Joonis 1. Erinevate serveripoolsete programmeerimiskeelte osakaal veebilehtede seas [16]**

PHP pakub head sidusust HTML-i, CSS-i ja JavaScriptiga (vt Joonis 2), mis on olulised antud töös loodava rakenduse loomisel. Lisaks on PHP kaudu võrdlemisi lihtne suhelda

andmebaasidega, mis samuti on oluline antud töö raames, sest töös loodavas rakenduses hoiustatakse andmeid andmebaasides. Näide autori poolt PHP programmeerimiskeeles loodud skripist andmebaasist kogu ühe konkreetse tabeli sisu valimisest ja kuvamisest on toodud joonisel (vt Joonis 2).

```
include("../db.php");
$result=mysql_query("SELECT * FROM lapsed WHERE grupp='Kursus I'");
while($row = mysql_fetch_array($result))
   $id = $row['id'];
   echo "<tr align='center'>";
   echo"<td>" .$row['eesnimi']." ".$row['perenimi']."</td>";
   echo"<td>" $row['isikukood'] "</td>";
   echo"<td>". $row['grupp']. "</td>";
   echo"<td>" $row['vanemaepost'] "</td>";
   echo"<td>" $row['telefon']. "</td>";
   echo"<td style='border: none !important;'><a href ='view.php?id=$id'>Muuda</a></td>";
   echo"<td style='border: none;'><a href ='del.php?id=$id'><center>Kustuta</center></a></td>";
   echo "\langletr>";
\mathcal{F}
```
#### **Joonis 2. PHP-ga seotud HTML ja CSS kood kuvamaks andmeid andmebaasi tabelist**

#### **2.3.2 jQuery**

jQuery on kiire ja rikkaliku sisuga JavaScripti teek, mis annab arendajatele suurepärase võimaluse lihtsamini HTML dokumenti animeerida, manipuleerida, käsitleda sündmusi ning teha AJAX-i väljakutseid. jQuery aitab kokku hoida arendamisele kuluvas ajas ning samas lihtsustab ka koodi loetavust. [22]

jQueryt kasutavad enam kui 63% miljonist maailma kõige populaarsemast veebilehest, mis teeb sellest konkurentsitult kõige populaarsema JavaScripti teegi [23].

#### **2.3.3 Bootstrap**

Bootstrap on kõige populaarsem HTML-i, CSS-i ja JavaScripiti raamistik, mida veebiarendajad kasutavad, et luua erinevate seadmetega ühilduvaid veebiprojekte [24]. Bootstrapi kasutab kogu Internetis üle 4,7 miljoni lehekülje ning miljoni kõige populaarsema veebilehe seas on kasutatavus 7,1% [25]. Bootstrap muudab *front-end* arenduse kiiremaks ja lihtsamaks. See on mõeldud erineva tasemega arendajatele ning sobib erineva suurusega projektide jaoks.

Bootstrapi CSS seadete abil on võimalik suurema vaevata disainida mitmeid HTML elemente. Näiteks tabelitele, nuppudele, vormidele ja teistele elementidele on vastavate klassinimede lisamisega kerge vaevaga anda maitsekas välimus. Bootstrapi poolt loodud CSS seaded annavad elementidele kasutajasõbraliku joonduse, värvi ja suuruse. Kuna Bootstrapi CSS seaded kasutavad võrksüsteemi, on võimalik Bootstrapi elemente kasutada erinevatel seadmetel – telefoni ekraanidest suurte ekraanideni. [26]

Bootstrapi komponendid annavad arendajale võimaluse kiirelt lisada oma veebilehele näiteks navigeerimiskomponente, märgiseid, märke, lehe päist, kasutajale tagasiside andmise teavitusi, progressiribasid jpm [27].

Lisaks disainile ja komponentidele saab Bootstrapi JavaScripti jQuery pistikprogrammide abil anda Bootstrapi komponentidele elu sisse. Nende lisamine oma lehele on lihtne - piisab vaid jQuery ja Bootstrapi kaasaarvamisest loodaval veebilehel. Nende pistikprogrammide abil on võimalik luua veebilehele näiteks dünaamilised vahelehed, mille vahel navigeerimine ei nõua lehe värskendust, erinevad hüpikvaated, mis suhtlevad kasutajaga ning ka kokkupakitavaid vaateid. Kõik Bootstrap JavaScripti pistikprogrammid on ka animeeritud, mis annab kasutaja jaoks suure lisaefekti. [28]

Antud töös loodavas rakenduses on Bootstrapi kasutatud, et luua rakendusele kvaliteetne ja soliidse disainiga menüüriba. Samuti on kasutatud Bootstrapi CSS-i seadeid, et anda nuppudele esteetiline välimus. Bootstrapi on lihtne kasutada ning aitab oluliselt hoida kokku ka arendustööle kuluvas ajas, hoides samal ajal kõrget koodikvaliteeti.

#### **2.3.4 jQuery Tablesorter**

jQuery Tablesorter on jQuery teegi põhine pistikprogramm, mis aitab HTML tabeleid, milles on *thead* ja *tbody* elemendid, muuta sorteeritavaks samal ajal lehte värskendamata. Tablesorter oskab eristada väga mitmeid erinevaid andmetüüpe nagu näiteks tekst, täisarvud, IP aadressid, kuupäevad ning ka võimalust ise defineerida uus andmetüüp. Lisaks saab Tablesorteri abil sorteerida tabeleid mitme veeru järgi. Antud pistikprogramm töötab kõigi suuremate brauseritega ning ei ole koodi mahult suur. Tablesorteri algkoodis on ka eraldi disainielemendid, mida arendaja saab kasutada, et muuta tabel tarbija jaoks kasutajasõbralikumaks. [30]

Tablesorteri pistikprogrammi tabelile määramine on väga lihtne ning esitatud joonisel (vt Joonis 3).

```
$('.tablesorter-blue').tablesorter({
        headers: {5: {sorter: false}}
\});
```
### **Joonis 3. JavaScripiti kood Tablesorteri kasutamiseks tabelil, mille 5. veergu ei sorteerita**

Antud töös loodavas rakenduses toimub andmete edastamine peamiselt tabelite näol. Seega on oluline, et tabeleid oleks kasutajal mugav lugeda. Selleks kasutas autor jQuery Tablesorterit, et muuta tabelid sorteeritavateks ning ka disaini mõttes esteetilisteks.

#### **2.3.5 MySQL ja SQL**

MySQL on maailma populaarseim avatud koodiga andmebaasi haldamise süsteem, mida kasutavad sellised suurettevõtted nagu Facebook, Google, Adobe [31]. MySQL on suure võimekusega, usaldatav ning seda on lihtne kasutada, mis on teinud sellest enimkasutatava andmebaaside pakkuja veebirakenduste seas. MySQL on loodud ja arendatud Oracle korporatsiooni poolt. MySQL-i andmebaasid on relatsioonilised, mis tähendab, et andmeid ei hoita ühes suures tabelis, vaid mitmes erinevas tabelis, mis on omavahel seotud. Selline struktuur tagab süsteemi kiire toimimise. MySQL pakub programmeerijatele palju võimalusi, lubades defineerida reegleid ja kitsendusi. Andmebaas surub peale arendaja poolt defineeritud kitsendused ja reeglid, mis tagab hästi disainitud andmebaasi puhul andmete unikaalsuse, ajakohasuse ja andmete järjepidevuse. [32]

SQL on kõige sagedamini kasutatav standardiseeritud keel, mida kasutatakse andmebaasidega töötamiseks. SQL-i saab kirjutada teistesse programmeerimiskeeltesse, et suhelda andmebaasiga, kuid saab kasutada ka otsesuhtluse teostamiseks. [32]

SQL on defineeritud ANSI/ISO SQL nimelise standardi poolt. SQL standardit on arendatud juba aastast 1986 ning sellel on mitmeid versioone nagu näiteks "SQL-92" ja praegu kasutatav "SQL:2003" [32].

Käesolevas töös arendatava veebirakenduse puhul kasutatakse MySQL-i andmebaase, et andmeid hoiustada ning SQL-i, et sinna lisada andmeid, neid lugeda ja muuta.

#### **2.3.6 jQuery Validation**

jQuery Validation on jQuery teegi põhjal loodud pistikprogramm, mis aitab valideerida veebirakenduste kliendipoolseid vorme. Antud pistikprogramm pakub suurt valikut kasulikke valideerimismeetodeid (nt URL-i ja meili jaoks), samal ajal pakkudes ka võimalust luua uusi meetodeid. Kõik paketis olevad meetodid on varustatud vaikimisi veateatega, mis on tõlgitud 37 erinevasse keelde, teiste seas ka eesti keelde. [33]

#### **2.3.7 jQuery UI**

jQuery UI on jQuery teegi põhjal loodud kasutajaliidese efektide, vidinate ja teemade pistikprogrammide *API*, mille abil saab veebilehele lisada interaktiivsust [34]. Sarnaselt Bootstrapile on jQuery UI pistikprogrammide abil võimalik luua näiteks hüpikvaateid, menüüsid, progressiribased jpm.

jQuery UI annab arendajatele võimaluse kerge vaevaga muuta lehel olevad elemendid kasutaja jaoks interaktiivseks, pakkudes kasutajale näiteks elemendi suuruse muutmist, lohistamist ja ka sorteerimist. Lisaks on pistikprogrammide seas ka kuupäeva valimise hüpikvaade ning palju efektiklasse, millega animeerida lehel olevaid elemente. [34]

Antud töös loodavas rakenduses on kasutatud jQuery UI Tooltipi nimelist pistikprogrammi, mille abil saab kasutajale kuvada kursoriga vormi andmeväljale liikudes abistava infokuva. Kuvatava infovaate kohta on toodud näide ka joonisel (vt Joonis 4).

Sila lisa eesnimi

# Eesnimi:

**Joonis 4. jQuery Tooltipi infoaken**

## **3. Valminud rakendus**

Valminud rakendus pannakse tööle TOP Ujumisklubi poolt juba kasutuses olevatesse serveritesse. Antud rakenduse arendamisel on arvestatud TOP Ujumisklubi nõudeid ja uuritud juba olemasolevaid lahendusi ning arvestatud nende puuduseid ja tugevusi. Loodud rakendus hõlbustab märgatavalt klubis tehtavaid haldusülesandeid. Rakendus kiirendab treenerite ja ka raamatupidaja tööprotsesside kiirust märkimisväärselt. Lisaks annab rakendus klubi töötajatele mugava ülevaate klubis registreeritud liikmetest ja nendega seotud maksetoimingutest ning vähendab vigade tekkimise ohtu. Tänapäeva tehnoloogiat täis maailmas on oluline organisatsioonidel käia ajaga kaasas. Valminud rakenduse abil teeb TOP Ujumisklubi märgatava arenguhüppe organisatsiooni efektiivsuses, liikudes paberimajanduselt digiajastusse. Antud peatükis toob autor välja rakenduse loomiseks kasutatud vahendid, kirjeldab valminud rakenduse funktsionaalsust ja olulisust ning toob välja rakenduse edasiarendamise võimalused.

#### **3.1 Kasutatud vahendid**

Autor kasutas käesoleva töö raames valminud rakenduse arendamiseks järgnevaid vahendeid:

- Brackets tekstitöötlusprogramm, mis pakub arendajatele mugavat ja kasutajasõbralikku arenduskeskkonda, kus programmeerimiskeelte jaoks on värvieristus ja automaatne elementide lõpetamine [35].
- phpMyAdmin PHP-s kirjutatud tarkvara tööriist MySQL-i andmebaaside administreerimiseks [36].
- MAMP tasuta serveritarkava, mille abil saab luua lokaalse MySQL-i ja Apache'i serveri. MAMP-i on lihtne kasutada ning see ei sega varem installeeritud serverite tööd. [37]

Veebirakenduse testimiseks kasutati järgnevaid vahendeid:

- Google Chrome veebibrauseri versioon 43.0.2357.65– Maailma populaarseim veebibrauser [38].
- Firefox veebibrauser versioon 37.0.1

Käesoleva töö raames valmiva veebirakenduse loomisel otsustas autor kasutada serveri poole arendamiseks PHP programmeerimiskeele personaalse kokkupuute ja kogemuse tõttu. Lisaks otsustas autor PHP kasuks seetõttu, et PHP-s arendatud rakendused ei nõua lisaserverite olemasolu. Peale PHP kasutas autor veel programmeerimiskeelt JavaScript, päringukeelt SQL ning märgenduskeeli HTML ja CSS.

### **3.2 Sisselogimine**

Antud rakendusse sisselogimine toimub läbi rakenduse avalehe, kus on sisselogimise vorm kasutajanime ja parooli väljaga (vt Joonis 5). Avalehel on vaid sisselogimise vorm ning muid segavaid komponente pole. Rakenduse kasutajad on defineeritud süsteemiadministraatori poolt, kelle võimuses on ka luua uusi kasutajaid. Kasutaja autentimine on oluline, sest rakenduses töötatakse tundlike andmetega nagu isikukood. Autentimine tagab selle, et andmetele saavad ligi ainult TOP Ujumisklubi poolt loa saanud inimesed. Seetõttu pole kasutajatel ka võimalik uusi kasutajaid ise defineerida, et kindlustada ligipääs andmetele vaid selleks ettenähtud inimestele.

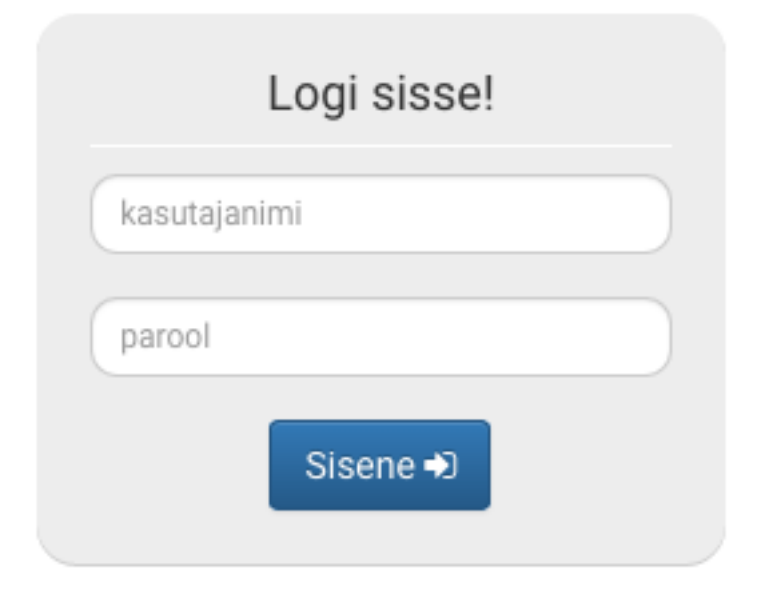

**Joonis 5. Rakenduse sisselogimisvorm**

### **3.3 Treeningrühmade haldamine**

Rakendusse sisselogimise järel suunatakse kasutaja rakenduse avalehele, mis kuvab ülevaatliku tabeli kõigist registreeritud liikmetest. Avalehe peamiseks funktsiooniks on ülevaate pakkumine ning rakendusesisene navigeerimine.

Navigeerimiseks on rakenduse igal lehel navigeerimisriba (vt Joonis 6). Navigeerimisribalt on võimalik liikuda kuumaksete haldamise vaatesse, kõikide treeningrühmade vaadetesse, raamatupidamise lehele, avalehele ja ka välja logida. Treeningrühmad on eristatud vastavalt TOP Ujumisklubis kasutatava eristuse põhjal kahte suuremasse gruppi – treeningud ja kursused.

Vajutades menüünupule "Treeningud" või "Kursused", avaneb vastav rippmenüü, milles on kõik defineeritud rühmad – 10 kursuste gruppi või 5 treeninggruppi olenevalt valikust. Valitud rühma peale vajutades avaneb vastava rühma vaade, kus avaneb tabel ainult valitud rühma liikmetega.

Tabelis kuvatakse liikme nimi, isikukood, treeningrühm, vanema e-post ning vanema telefoninumber. Lisaks on tabeli iga rea järel antud rea andmete muutmise ja kustutamise nupud (vt Joonis 6). Muutmise või kustutamise nupule vajutades avaneb vaade vormiga, kus on eesnime, perenime, isikukoodi, grupi, vanema e-posti ja vanema telefoni andmeväli. Andmeväljad on eeltäidetud hetke andmetega, mida kasutajal on võimalik muuta ja seejärel salvestada. Salvestuse järel suunatakse kasutaja tagasi vastava rühma vaatesse.

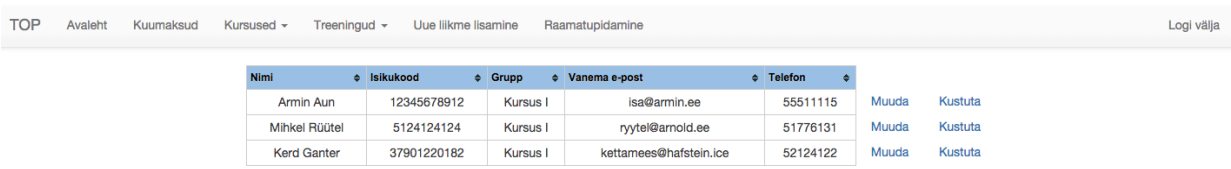

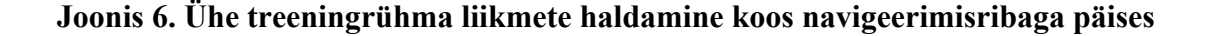

#### **3.4 Kuumaksete haldamine**

Kuumaksete maksmise haldamiseks on rakenduses võimalik navigeerida vastavasse vaatesse, milles avaneb tabel koos registreeritud spordiklubi liikmetega ning faili üleslaadimise vormiga. Maksete haldamiseks tuleb rakendusse laadida internetipangast eksporditud *CSV* fail. Vorm, läbi mille on võimalik fail üles laadida, on kujutatud joonisel (vt Joonis 5).

Vali CSV fail, mida soovid kasutada maksete haldamiseks: Vali fail Pole valitud

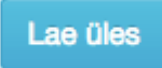

#### **Joonis 7.** *CSV* **faili üleslaadimise vorm**

Faili üleslaadimise järel otsib süsteem automaatselt võimalikke maksete vasteid konkreetsele liikmele. Maksete kinnitamiseks või lisamiseks peab kasutaja vajutama vastavale nupule, mis on kuvatud iga makse rea järel. Kuvatõmmis tabelist, kus kuvatakse liikmete rida ning liikmele vastavad maksed koos kinnitamise, eemaldamise ja uue makse lisamise nupuga on toodud joonisel (vt Joonis 8).

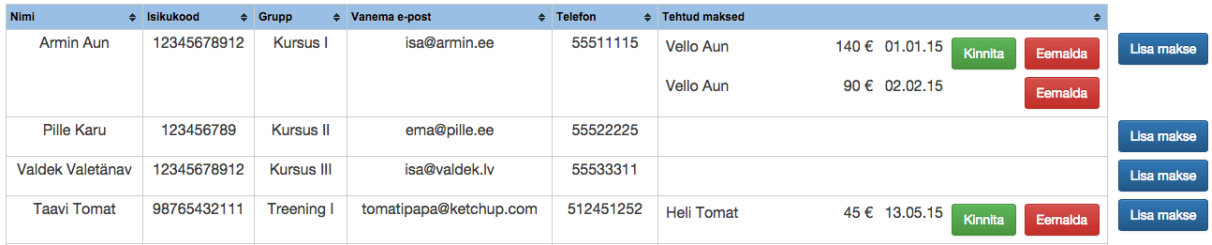

#### **Joonis 8. Kuumaksete haldamine**

Igale liikmele on võimalik lisada ka uusi makseid. Selleks tuleb rea lõpus olevale nupule vajutada. Vajutades nupule "Lisa makse" avaneb vaade, kus on tabelis toodud kõik üleslaetud failist loetud makseread (vt Joonis 9). Tabelis on kuvatud maksja nimi, konto number, kust makse tehti, makse kuupäev, summa ning maksele lisatud selgitus. Iga rea viimases veerus on valikulahter, millega saab vastava rea ära märgistada. Kõik märgistatud read saab lisada vastavale liikmele vajutades tabeli viimases reas olevale nupule "Lisa", mille järel kuvatakse valitud makse tehtud maksete veerus.

|                       |                 | Lisa makse liikmele Armin Aun  |                 |                        |                         |                              |                                             | $\times$    |                    |            |
|-----------------------|-----------------|--------------------------------|-----------------|------------------------|-------------------------|------------------------------|---------------------------------------------|-------------|--------------------|------------|
|                       |                 | Maksja nimi                    |                 | Maksja konto<br>nr     | <b>Makse</b><br>kuupaev | <b>Summa</b><br>$(\epsilon)$ | <b>Selgitus</b>                             |             |                    |            |
| Nimi                  | $\div$ Isikukoo | <b>Vello Aun</b>               |                 | 221007131243           | 01.01.15                | 140                          | Armin Aun, Grete Oun, E, K 17.15            | $\Box$ Vali |                    |            |
| Armin Aun             | 1234            | <b>Vello Aun</b>               |                 | 22100713152            | 02.02.15                | 90                           | Armin Aun, Grete Oun, E, K 17.15            | $\Box$ Vali | Eemalda<br>Eemalda | Lisa makse |
| Pille Karu            | 1234            | <b>Heli Tomat</b>              |                 | 1125131243             | 13.05.15                | 45                           | Taavi Tomat, Kristjan Jürisoo, T,N<br>18.00 | $\Box$ Vali |                    | Lisa makse |
| Valdek Valetänav      | 12345           | <b>Batman Robin</b>            |                 | 512521243              | 17.05.15                | 100                          | Peeter Paan, Öppemaks                       | $\Box$ Vali |                    | Lisa makse |
| <b>Taavi Tomat</b>    | 98765           | <b>Must Luik</b>               |                 | 221002124              | 07.05.15                | 30                           |                                             | $\Box$ Vali | Eemalda            | Lisa makse |
| <b>Kerstin Kurk</b>   | 1251            |                                |                 |                        |                         |                              |                                             |             |                    | Lisa makse |
| Peeter Paan           | 1254            | David<br>Hasselhoff            |                 | 22102512442            | 09.05.15                | 55                           | Knight, Reedene tund                        | $\Box$ Vali | Eemalda            | Lisa makse |
| <b>Micheal Knight</b> | 11112           |                                |                 |                        |                         |                              |                                             | Lisa        | Eemalda            | Lisa makse |
| Mihkel Rüütel         | 5124            |                                |                 |                        |                         |                              |                                             |             |                    | Lisa makse |
| Robin Hood            |                 | <b>Kursus X</b><br>66122131221 |                 | robin@reliant.ee       |                         | 6610211                      |                                             |             |                    | Lisa makse |
| <b>Kerd Ganter</b>    |                 | 37901220182                    | <b>Kursus I</b> | kettamees@hafstein.ice |                         | 52124122                     |                                             |             |                    | Lisa makse |

**Joonis 9. Tehtud makse lisamine klubi liikmele**

### **3.5 Raamatupidaja vaade**

Raamatupidaja vaates saab luua, vajutades nupule "Lae alla CSV", aruandedeklaratsiooni *CSV* faili Maksu- ja Tolliameti INF3 formaadis. Andmed on genereeritud kinnitatud kuumaksete põhjal, kuid lisaks on võimalus kasutajal lisada uusi ridu. See on oluline tagamaks, et oleks võimalik lisada ka makseid, mis ei ole tehtud läbi pangatehingu. Tabelis on oluline, et ei oleks korduvaid ridu ja seetõttu liidetakse ühe maksja summad kokku.

Tabelis on tasuja nime, isikukoodi, õpilase nime ja õpilase isikukoodi ning summa veerg. Summa näitab vastava tasuja poolt vastava õpilase eest tehtud maksete summat. Lisaks on võimalik kõiki ridasid ka muuta ja kustutada. Muutmine võib osutuda vajalikuks, et tagada andmete korrektsus. Raamatupidaja vaate näide on toodud joonisel (vt Joonis 10).

| <b>TOP</b> | Avaleht | Kuumaksud | Kursused -<br>Treeningud $\sim$ | Lisa uus liige   |                       | Raamatupidamine     |              |                         |                | Logi välja |
|------------|---------|-----------|---------------------------------|------------------|-----------------------|---------------------|--------------|-------------------------|----------------|------------|
|            |         |           | Tasuja nimi                     | <b>Isikukood</b> | <b>Öpilase nimi</b>   | Õpilase isikukood   | <b>Summa</b> |                         |                |            |
|            |         |           | <b>Heli Tomat</b>               | 46712120210      | <b>Taavi Tomat</b>    | 98765432111         | 45           | Muuda<br>Muuda<br>Muuda | Kustuta        |            |
|            |         |           | Vello Aun                       | 38211020125      | Armin Aun             | 12345678912         | 230          |                         | <b>Kustuta</b> |            |
|            |         |           | <b>Batman Robin</b>             | 37105010666      | Peeter Paan           | 1254124124          | 100          |                         | Kustuta        |            |
|            |         |           | <b>David Hasselhoff</b>         | 36311027212      | <b>Micheal Knight</b> | 11112221121         | 55           | Muuda                   | <b>Kustuta</b> |            |
|            |         |           |                                 |                  |                       | Uue maksia lisamine | Lae alla CSV |                         |                |            |

**Joonis 10. Ekraanivaade raamatupidaja vaatest**

#### **3.6 Uue liikme lisamine**

Uue liikme lisamise jaoks on rakenduses eraldi vorm. Selleni jõudmiseks peab kasutaja läbi navigeerimisriba liikuma uue liikme lisamise lehele, kus avaneb vorm, mis tuleb täita uue liikme lisamisel (vt Joonis 11). Vorm on samade andmeväljadega kui ka TOP Ujumisklubi kodulehel olev registeerimisvorm, et ei tekiks probleeme andmete ühildamisel. Nendeks väljadeks on eesnimi, perenimi, isikukood, treeningrühm, lapsevanema meiliaadress ning lapsevanema kontakttelefon.

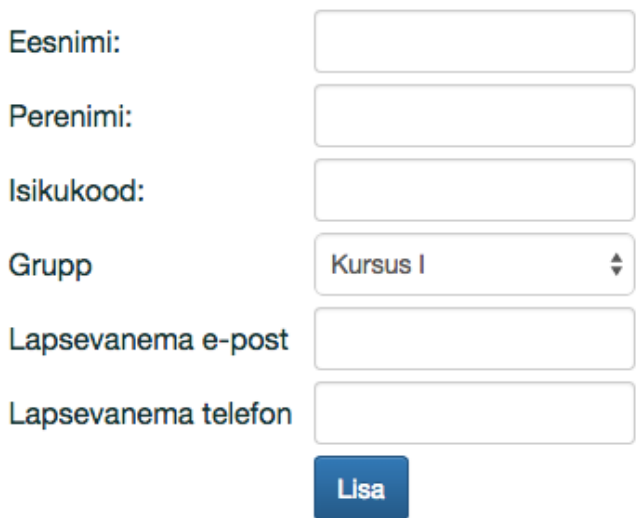

#### **Joonis 11. Uue klubi liikme lisamine**

Vormile on rakendatud validaator, et ei saaks sisestada valesid andmeid. Vorm ei luba jätta ühtegi andmevälja tühjaks ning ei luba meili reale lisada midagi peale meiliaadressi. Samuti ei saa isikukood ja telefoni number olla ebareaalse pikkusega. See kõik on oluline, et andmete sisestusel ei tekiks vigu ja seeläbi hoida andmebaas täidetud vaid asjakohaste ja korrektsete andmetega. Nupule "Lisa" vajutades lisatakse andmebaasi uus kirje vastavate andmetega.

### **3.7 Rakenduse olulisus ja vajalikkus**

Rakendusel on oluline positsioon viimaks TOP Ujumisklubi organisatsiooni efektiivsuses uuele tasemele. Hinnanguliselt võtab treeneritel treeningrühmade haldamine aega kuus 4-7h ning raamatupidajal korra aastas loodava aruande koostamine kuni 10h [10, 11]. Antud

rakendus võimaldab treeneritel ja raamatupidajatel oluliselt vähendada oma tööprotsessidele kuluvat aega.

Uute liikmete registreerumisel peavad klubi töötajad kontrollima vastava rühma täituvust ning selle järgi tegema otsuseid. Kui rühmas on vähe liikmeid, tuleb teha otsus, kas rühm sulgeda või mitte. Vastupidises olukorras tuleb registreerujaid teavitada, et rühm on täis. Seni on rühmade täituvuse kontrollimine olnud juhataja ja vastava rühma treeneri mõlema ülesanne ning sellest tulenevalt võivad tekkida ebatäpsused. Antud rakendus pakub keskkonda, kus töötajad saavad jälgida rühmade täituvust ja olla kindlad andmete täpsuses.

Senise lahenduse järgi märgivad klubi töötajad uusi liikmeid käsitsi. Suurtest mahtudest võivad tuleneneda ebatäpsused. Tarkvaraline lahendus aitab oluliselt vähendada inimlikust veast tekkivate vigade arvu, sest süsteemi andmete sisestamine jääb suures osas registreeruja kanda, kes peab ujumisklubi kodulehel täitma registreerimisvormi vaid korra. Juhul kui registreerujal tekivad vead, saavad klubi töötajad vaatamata sellele neid vigu kergesti parandada rakenduse siseselt.

Raamatupidaja jaoks annab rakendus võimaluse lõpetada manuaalne ja tüütu töö mitme erineva failiga, sest süsteem genereerib asjakohased andmed automaatselt. Raamatupidaja ülesandeks jääb lisada süsteemis mitteolevad read ja võimalike vigade kontrollimine.

### **3.8 Võrdlus olemasolevate lahendustega**

Antud rakendus on loodud vastavalt TOP Ujumisklubi nõuetele ja vajadustele, mis annab sellele suure eelise olemasolevate lahenduste ees läbi personaliseerituse. Lisaks on antud rakendus TOP Ujumisklubi jaoks tasuta erinevalt olemasolevatest lahendustest.

Olemasolevad lahendused kaasavad ka spordiklubi liikmete vanemaid, kuid selline lahendus ei sobi TOP Ujumisklubile. Antud töö käigus loodud rakendus sobib paremini TOP Ujumisklubi vajadustele, sest ei nõua lastevanematelt ühtegi süsteemi sisselogimist ega nende kaasamist klubi haldustöödesse.

Olemasolevad lahendused pakuvad arvete koostamist ja nende maksmist ning kontrollimist otse süsteemist. Antud rakendus selleks võimeline pole, sest on mõeldud vaid klubi töötajate jaoks ja see pole antud rakenduse funktsionaalsuse nõue.

### **3.9 Rakenduse puudujäägid ja arendamisvaldkonnad**

Valminud rakenduse peamiseks puudujäägiks on tõsiasi, et registeeritud liikmete ja rakendusse imporditud panga tehingukirjete omavahelisel sidumisel ei ole võimalik olla veatu, sest TOP Ujumisklubis pole rakendatud viitenumbri süsteemi ning hetkel on ainukeseks siduvaks sillaks makse ja liikme vahel makse selgitus. Klubi poolt on ette nähtud, et makse selgitusse tuleb sisestada nimi, kelle eest makstakse, kuid vaatamata sellele jääb inimliku eksimise võimalus. Selle probleemi lahendamiseks on rakenduses võimalus kasutajal ise viia tehtud makse liikmega vastavusse. Kuna selgituses tehtud vigade koguosakaal jääb alla 10%, ei ole see rakenduse funktsiooni täitmisele ohuks.

Samuti võib probleemiks osutuda imporditava *CSV* faili veerus olevad semikoolonid. Antud rakenduses kasutatakse *CSV* faili töötlemisel semikoolonit kui veerueraldajat ja jääb oht, et makse sooritaja kasutab semikoolonit makse selgituse real. Selle ohu eemaldamiseks tuleb avada see *CSV* fail Exceli programmis ning asendada kõik semikoolonid mõne muu märgiga. Selle tegevuse läbiviimine võtab aega äärmiselt vähe ja hõlmab vaid mõnda nupuvajutust ning ka see puudujääk ei ole määravaks rakenduse funktsiooni kaotamisel.

Peamiseks arenguvaldkonnaks võiks olla rakenduse edasiarendamine selliseks, et saaks märkida kohalkäimist treeningutel. Rakenduse paremaks tööks võiks klubi liikuda viitenumbri süsteemile, et rakenduse tööd teha veelgi efektiivsemaks. Lisaks võiks raamatupidamisvaates igal real olla võimalus näha kõiki konkreetse reaga tehtud makseid, sest antud vaates kuvatakse vaid maksete kogusumma.

## **4. Kokkuvõte**

Käesoleva bakalaureusetöö eesmärgiks oli luua TOP Ujumisklubile rakendus treeningrühmade ja raamatupidamistööde haldamise ühildamiseks. Rakendus on loodud vastavalt TOP Ujumisklubi poolt määratud nõuetele ning kasutatav ainult selle organisatsiooni poolt.

Töö käigus uuriti olemasolevaid lahendusi treeningrühmade haldamiseks ja raamatupidamistööde teostamiseks ning nende ühildamiseks. Lisaks käsitleti erinevaid raamistikke, tehnoloogiaid ja teeke, mille abil luua veebirakendust.

Autori poolt seatud eesmärk sai täidetud ja käesoleva töö tulemusena valmis veebirakendus TOP Ujumisklubi treeningrühmade ja raamatupidamistööde haldamise ühildamiseks. Rakenduse valmimisel kasutati mitmeid erinevaid raamistikke, teeke ja tehnoloogiaid, et luua võimalikult kasutajasõbralik ja nõuetele vastav rakendus. Loodud rakendus ei too klubile lisakulusid ja vastab TOP Ujumisklubi nõuetele ning seetõttu omab eelist olemasolevate lahenduste ees.

Antud bakalaureusetöö raames loodud rakendus pole täiuslik ning omab edasiarendamise võimalusi. Kuna hetkel TOP Ujumisklubis kehtiv teenuste eest tasumise süsteem ei võimalda ideaalse rakenduse loomist, tuleks rakenduse paremaks toimimiseks liikuda maksete tasumise korra muutmisele.

## **Summary**

The aim of this thesis was to develop a web application to TOP Ujumisklubi sports club for a better integration of management of different training groups and the resulting accounting tasks. The current manual solution used by the sports club for the management of training groups and handling the accounting tasks has become superannuated.

Already available solutions for the management of training groups and accounting tasks were examined in the present thesis. Furthermore, the technologies, frameworks and libraries that can be used for web application developement were analysed.

The aim of this thesis was accomplished. As a result of this thesis a web application to TOP Ujumisklubi sports club for a better integration of management of different training groups and the resulting accounting tasks was created. The application was created according to the requirements set by TOP Ujumisklubi sports club. Different technologies, frameworks, libraries and plugins were used in the development process of this application to create a userfriendly application that follows the requirements set by the sports club.

The created application is not perfect and can be improved since the current method of charging clients in TOP Ujumisklubi sports club makes it impossible to make the application perfect.

# **Kasutatud kirjandus**

- 1. Rakendusliides Vikipeedia Vaba entsüklopeedia [WWW] http://et.wikipedia.org/wiki/Rakendusliides (22.05.2015)
- 2. CGI Vikipeedia Vaba entsüklopeedia [WWW] http://et.wikipedia.org/wiki/CGI (16.05.2015)
- 3. CSS Vikiõpikud [WWW] http://et.wikibooks.org/wiki/CSS (22.05.2015)
- 4. HTML L.Liikane, M.Kesa. Arvutisõnastik [WWW] http://www.keeleveeb.ee/dict/speciality/computer/dict.cgi?word=HTML&lang=en (22.05.2015)
- 5. PHP Vikipeedia Vaba entsüklopeedia [WWW] http://et.wikipedia.org/wiki/PHP (16.05.2015)
- 6. SQL Vikipeedia Vaba entsüklopeedia [WWW] http://et.wikipedia.org/wiki/Struktuurp%C3%A4ringukeel (18.05.2015)
- 7. Pistikprogramm Vikipeedia Vaba entsüklopeedia [WWW] http://et.wikipedia.org/wiki/Pistikprogramm (17.05.2015)
- 8. Teek Vikipeedia Vaba entsüklopeedia [WWW] http://et.wikipedia.org/wiki/Teek (18.05.2015)
- 9. Teek Vikipeedia Vaba entsüklopeedia [WWW] http://et.wikipedia.org/wiki/Internetiaadress (18.05.2015)
- 10. Kaasik, H. (07.05.2015). TOP Ujumisklubist ja selle vajadustest. K. Jürisoo. Tallinn
- 11. Jürisoo, T. (12.05.2015). TOP Ujumisklubi raamatupidamisülesannetest. K. Jürisoo. Tallinn
- 12. Vemi [WWW] https://vemi.ee/ (18.05.2015)
- 13. Sportlyzer [WWW] https://www.sportlyzer.com/et/ (20.05.2015)
- 14. Treenerid Sportlyzer [WWW] https://www.sportlyzer.com/et/coach (20.05.2015)
- 15. Klubijuhid- Sportlyzer [WWW] https://www.sportlyzer.com/et/manager (20.05.2015)
- 16. Sportlased Sportlyzer [WWW] https://www.sportlyzer.com/et/athlete (20.05.2015)
- 17. Hinnad Sportlyzer [WWW] https://www.sportlyzer.com/et/pricing (20.05.2015)
- 18. Veebirakendused Riigi Infosüsteemi Amet [WWW] https://www.ria.ee/public/ISKE/Veebirakendused.pdf (16.05.2015)
- 19. What is a Web Application Boxes and Arrows [WWW] http://boxesandarrows.com/what-is-a-web-application/ (16.05.2015)
- 20. Web-Based Application Techopedia [WWW] http://www.techopedia.com/definition/26002/web-based-application (16.05.2015)
- 21. Usage of server-side programming languages for websites W3Techs [WWW] http://w3techs.com/technologies/overview/programming\_language/all (18.05.2015)
- 22. jQuery [WWW] http://jquery.com/ (16.04.2015)
- 23. Libscore [WWW] http://libscore.com/# \* (20.05.2015)
- 24. Bootstrap The world's most popular mobile-first and responsive front-end framework. [WWW] http://getbootstrap.com/ (16.05.2015)
- 25. Twitter Bootstrap Usage Statistics BuiltWith [WWW] trends.builtwith.com/docinfo/Twitter-Bootstrap (20.05.2015)
- 26. CSS Bootstrap [WWW] http://getbootstrap.com/css/ (17.05.2015)
- 27. Components Bootstrap [WWW] http://getbootstrap.com/components/ (17.05.2015)
- 28. JavaScript Bootstrap [WWW] http://getbootstrap.com/javascript/ (17.05.2015)
- 29. JavaScript Bootstrap [WWW] http://getbootstrap.com/javascript/ (17.05.2015)
- 30. Documentation tablesorter [WWW] http://tablesorter.com/docs/ (17.05.2015)
- 31. About MySQL MySQL [WWW] http://www.mysql.com/about (18.05.2015)
- 32. MySQL [WWW] https://dev.mysql.com/doc/refman/4.1/en/what-is-mysql.html (18.05.2015)
- 33. jQuery Validation Plugin [WWW] http://jqueryvalidation.org/ (19.05.2015)
- 34. jQuery UI [WWW] https://jqueryui.com/ (20.05.2015)
- 35. Brackets [WWW] http://brackets.io/ (18.05.2015)
- 36. About phpMyAdmin [WWW] http://www.phpmyadmin.net/home\_page/index.php (19.05.2015)
- 37. MAMP [WWW] https://www.mamp.info/en/ (19.05.2015)
- 38. Browser Statistics W3Schools [WWW] http://www.w3schools.com/browsers/browsers\_stats.asp (19.05.2015)